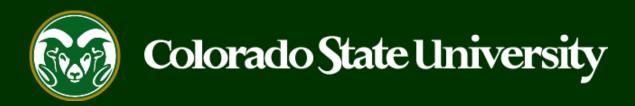

# CSU Talent Management User Guide – Faculty

Create or Edit a Job Posting

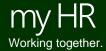

#### **Create and Post a Faculty Job Posting**

Job Postings are created to announce the approved opening of a Faculty position.

Faculty Job Announcements may be created by Initiators only.

Initiators may create new job postings using approved position descriptions, only.

Below are the steps for the creation, approval and online posting of the Job Posting/Announcement.

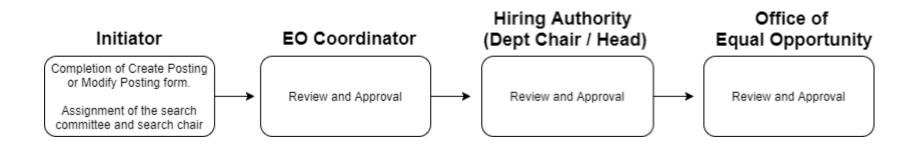

The steps in the following slides explain how to create, prompt approval and post job postings.

## **Initiating a Faculty Job Posting**

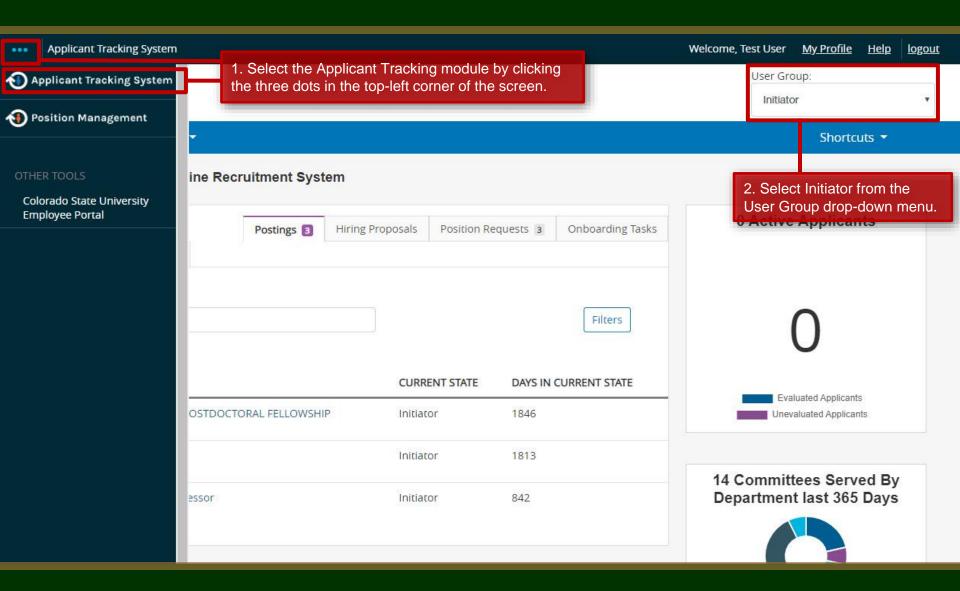

## **Initiating a Faculty Job Posting**

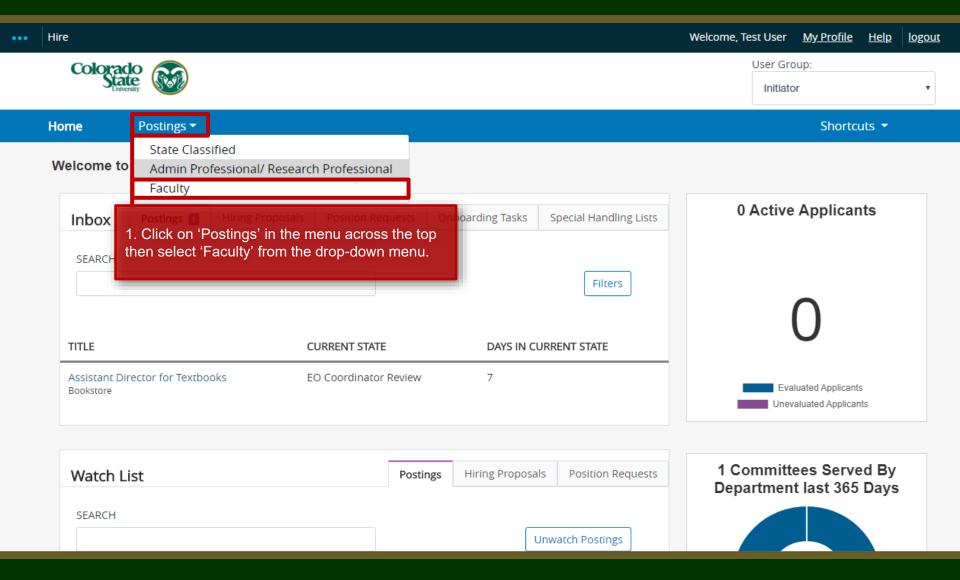

#### **Create Posting from Approved Position Description**

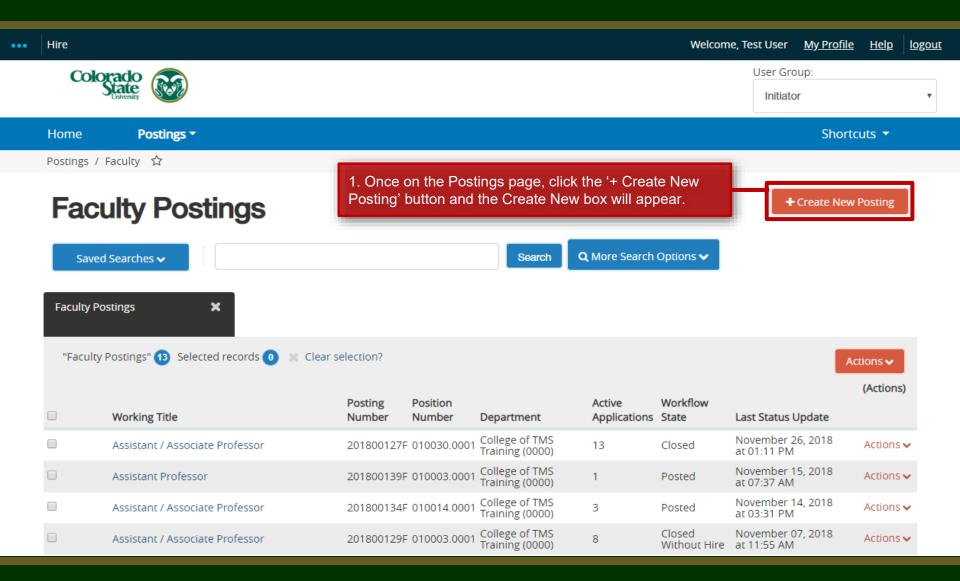

#### **Create Posting from Approved Position Description**

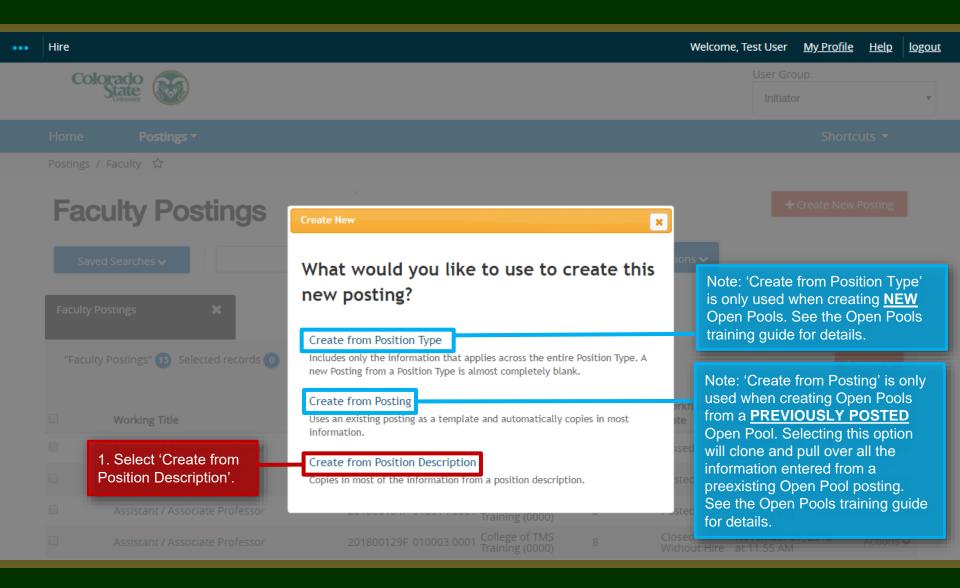

## Selecting a Position to Create a Posting (from)

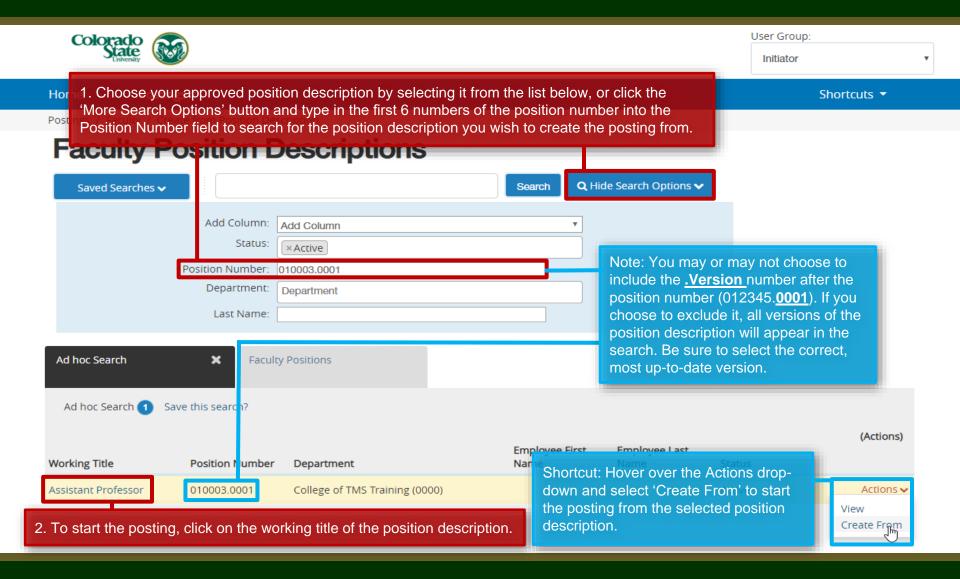

## Selecting a Position to Create a Posting (from)

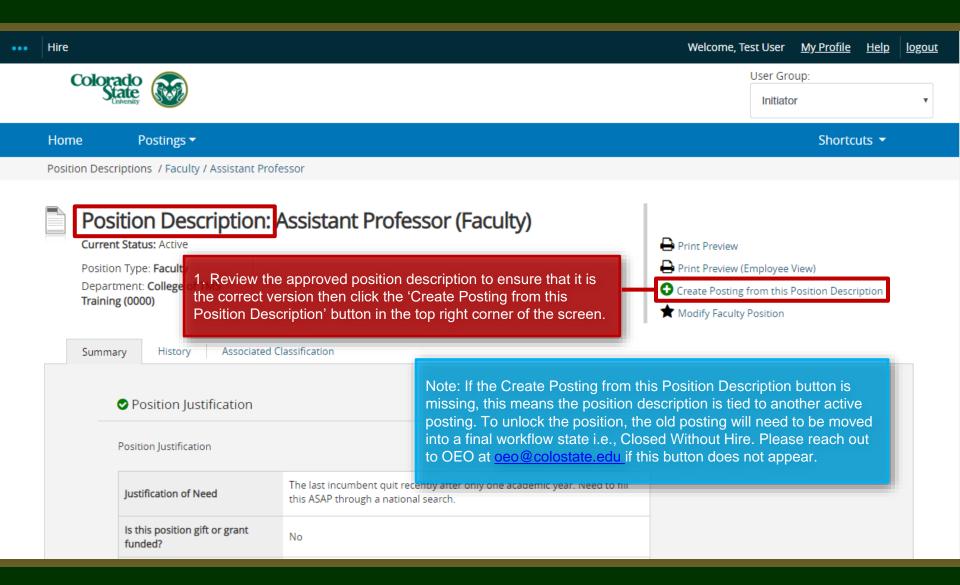

#### **Posting – New Posting Settings page**

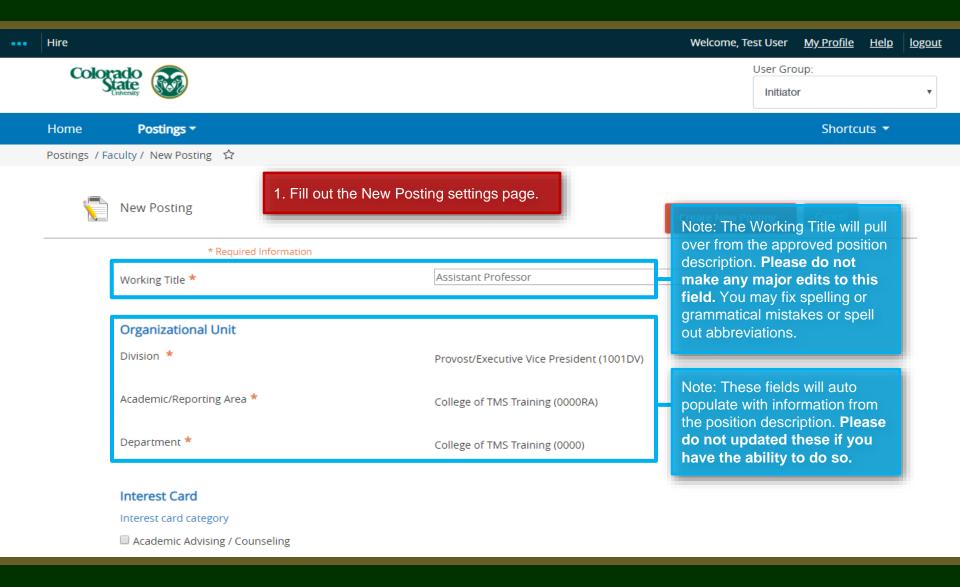

#### Posting – New Posting Settings page (cont.)

## Interest Card Interest card category Academic Advising / Counseling Administrative Assistants Admissions and Enrollment Alumni Association / Services Animal Sciences / Livestock Anthropology Agriculture / Soil and Crop Art Theatre / Music / Dance Athletics Accounting / Finance Biochemistry and Molecular Biology Biology

Biomedical Sciences

Note: The Initiator may select as many or as few categories as they feel necessary. If no categories are selected, OEO will make the selection once the posting is moved forward in the approval process. Once a selection is made and a job is posted, job seekers who have subscribed to that specific category will be notified of the new position.

Note: The Interest Cards or 'Job Categories' feature will allow job seekers to subscribe to a daily system email containing a list of jobs that have been posted to the CSU Jobs website. The email notification will only contain jobs that fall into one of the pre-selected job interest categories identified by the job seeker. If no jobs are posted in the selected categories on a particular day, the individual will not receive a Job Alert email that day.

## **Posting – New Posting Settings page (cont.)**

| Applicant Workflow                       |                                                                                                    | Nieto The Applicant Manifless                                                                                                    |
|------------------------------------------|----------------------------------------------------------------------------------------------------|----------------------------------------------------------------------------------------------------|
| Workflow State                           | Under Review by Dept/Committee ▼  When an application is submitted for this job, it should Process workflow? | Note: The Applicant Workflow should remain as 'Under Review by Dept/Committee'.                                                                                                    |
| References Reference Notification        | Request References to submit Recommendations whe<br>state?                                                   | Optional: If you will be soliciting letters of recommendation, you will need to update these three fields. Otherwise, leave them blank and use the reference tab further along in the process to |
| Recommendation Workflow                  | When all Recommendations have been provided, mov                                                             | collect reference contact information.                                                                                                    |
| Recommendation Document Type             | No Document ▼  Allow a document upload when a reference provider s                                           | For further help setting up the reference collection tool in the system, please see our training guide located here:                                                                             |
|                                          | hat the Accept online s box is checked.                                                                      | https://oeo.colostate.edu/media/s<br>tes/144/2017/05/How-to-<br>Request-References-in-TMS.pdf                                                                                                    |
| Special offline application instructions | References will not be contacted without prior notification of candidates.                                   |                                                                                                    |

## Posting – New Posting Settings page (cont.)

#### **Online Applications** Accept online applications? Special offline application instructions References will not be contacted without prior notification of candidates. Note: Please do not updated the Special offline application instructions at this time. **Accepted Application Forms** ✓ Faculty Application 1. Check the preferred method for receiving application materials. For standard searches, Alternative Appointment Request Application select Faculty Application. 2. When ready, click 'Create New Posting' Create New Posting Cancel to continue to the Posting Details tab.

#### **Posting - Posting Details Tab**

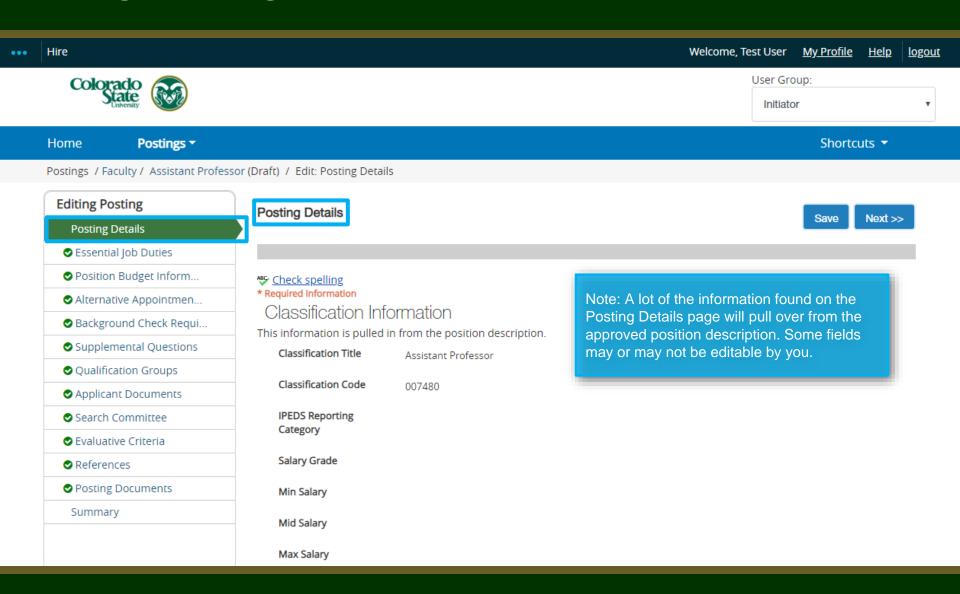

1. Select the type of search process the department plans to use for their search. Most Faculty searches will use a Search Committee process.

Note: The Proposed Annual Salary Range will pull over from the approved position description. Please do not alter this amount.

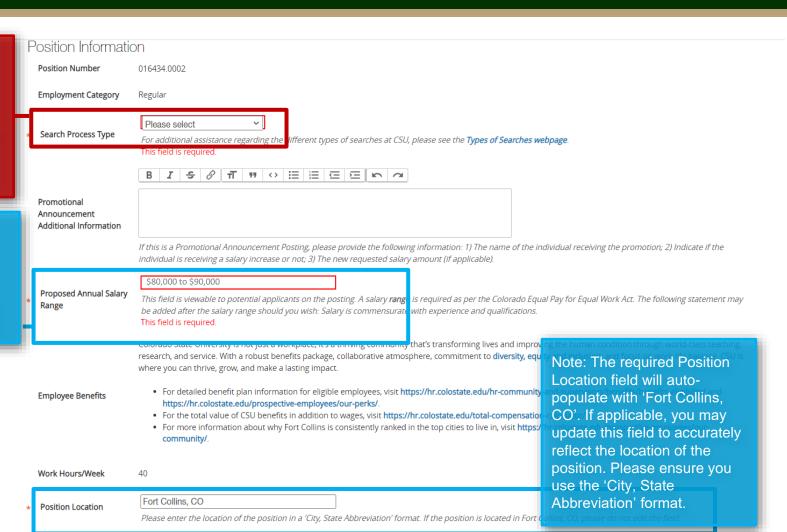

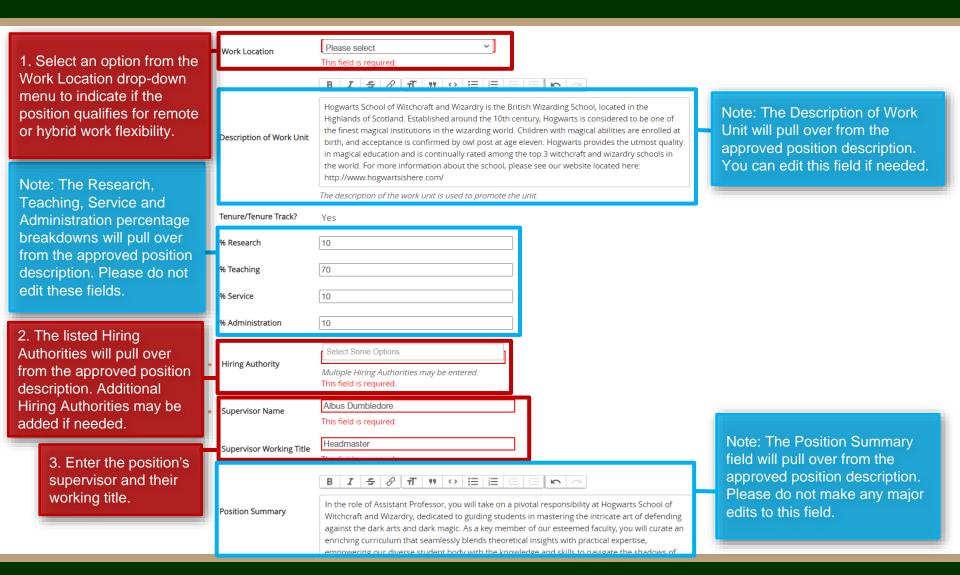

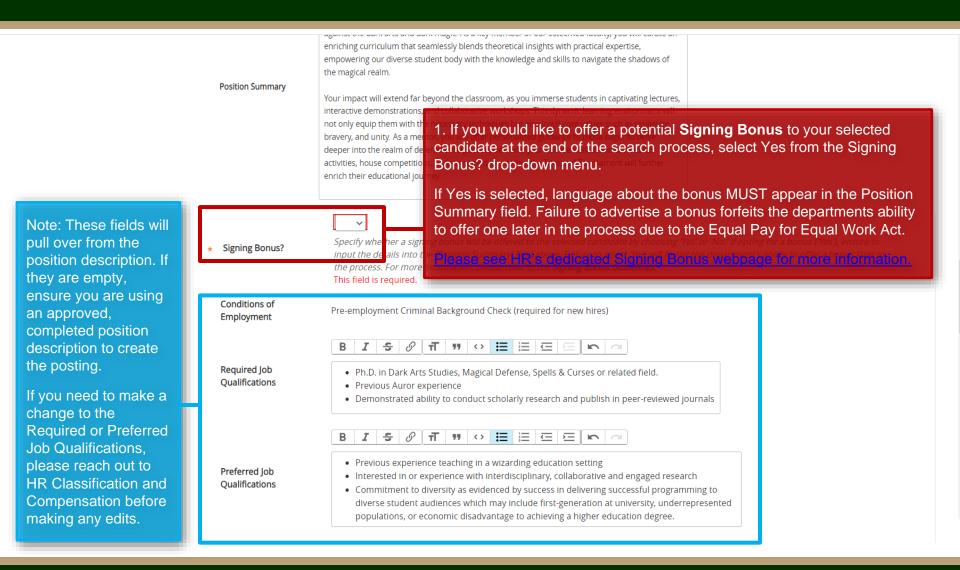

Posting Details from the approved position description. Please be sure to spell Working Title Assistant Professor out abbreviations and/or acronyms. Posting Number Note: These four fields are optional. Number of Vacancies A Desired Start Date is required if 1. The Full Consideration Date for any of your required qualifications Tenure-Track Faculty searches is Desired Start Date state "by anticipated/proposed state four weekends. The Full date". An example is "Must have a Consideration Date for Non-Position End Date (if Ph.D. by anticipated start date". The Tenure Track searches is three temporary) Open Posting Date is the date the weekends. Ex: If a posting was committee wants the posting to 'go approved and posted by OEO on Open Posting Date live'. If there is a specific date listed March 1st, 2019, the full The date the committee would like the posting posted. I in this field. OEO will move the consideration date for a Tenureposting to 'Approved – Pending' To ensure full Track search would be March 25th consideration. meaning the posting will and March 18th for a Non-Tenure applications must be automatically post to the CSU Jobs Track search. received by 11:59pm website on this date. If you want the (MT) on posting to be posted as soon as possible, leave this field blank. 2. The Close Posting Date must Close posting date is the date the posting is removed from the CSU Jobs website. For Standard searches the be at least three full weekends Close Posting Date close posing date needs to be three weekends after the full consideration date. For Accelerated searches and after the Full Consideration Date Internal searches the close posting date needs to be two weekends after the full consideration date. Open to allow for late applicants. Pool close posing date is the same as the full consideration date.

Note: The Working Title will pull over

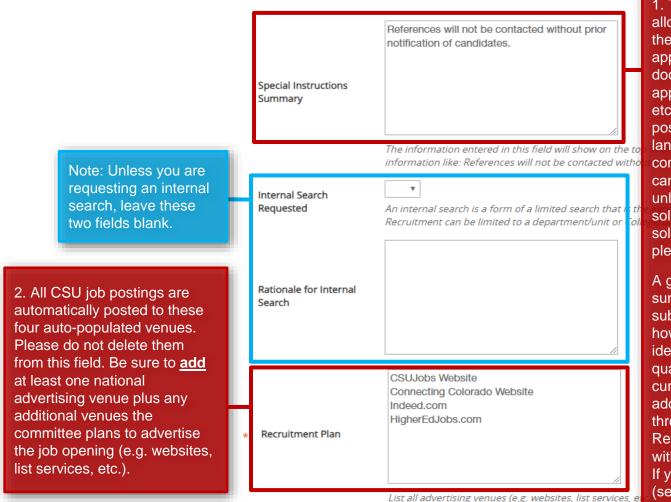

1. The Special Instruction Summary allows the committee to communicate the specific details required in the application process to applicants i.e. documents that may be required to apply, information about references, etc. It will appear at the top of the job posting on the CSU Jobs website. The language 'References will not be contacted without prior notification of candidates' should also be included unless letters of recommendation will be solicited upon application. If you plan to solicit letters of recommendation, please see our reference letter guide.

A great example of a special instruction summary is: "Interested applicants must submit a cover letter which addresses how professional experiences align with identified required and preferred qualifications of the position, a current curriculum vitae, and the names, e-mail addresses, and telephone numbers of three (3) professional references. References will not be contacted without prior notification of candidates. If you have questions, please contact (search contact information)".

EEO Statement

1. The Short Posting field allows OEO to review and approve a 'bitesized' version of the posting announcement. Some venues are expensive and may charge by the character. Because of this, the short posting can be used instead of the longer version. The short posting should include the title of the position, the location, a brief summary of the position, the 'Quick Link for Internal Postings' so applicants know where to apply, and the shortened EO/EA/AA and background check language that is auto-populated. Please do not delete the EO/EA/AA autopopulated language. This should appear at the bottom of every short posting.

Note: The language in these two fields will pull through to the job posting and will be viewable by applicants.

Pass Message continue until a successful candidate is chosen. Should review of your qualifications result in a decision to pursue your candidacy, you will be contacted. Thank you for your interest in this position. Based on your responses to the questions on the employment application, Fail Message you do not meet the minimum qualifications for this position. Please do not let this discourage you from applying for other positions at CSU that interest you. CSU is an EO/EA/AA employer and conducts Note: The Pass Message and Fail background checks on all final candidates. Message fields contain the language AP/Faculty Short Posting applicants will see once they submit their application. If you choose to use disqualifying supplemental questions Add the short posting to this field for other advertising ar quick link in this field. and an applicant self-disqualifies, they will receive the Fail Message. All other Ouick Link for Internal http://colostate-sb.peopleadmin.com/postings/57244 applicants will see the Pass Message. **Postings** Colorado State University (CSU) strives to provide a safe study, work, and living environment for its faculty, staff, volunteers and students. To support this environment and comply with applicable laws and regulations, CSU conducts **Background Check** background checks. The type of background check conducted varies by position and can include, but is not limited to, Policy Statement criminal (felony and misdemeanor) history, sex offender registry, motor vehicle history, financial history, and/or education verification. Background checks will be conducted when required by law or contract and when, in the discretion of the university, it is reasonable and prudent to do so. Colorado State University is committed to providing an environment that is free from discrimination and harassment based on race, age, creed, color, religion, national origin or ancestry, sex, gender, disability, veteran status, genetic information, sexual orientation, gender identity or expression, or pregnancy and will not discharge or in any other manner discriminate against employees or applicants because they have inquired about, discussed, or disclosed their own pay or the pay of another employee or applicant. Colorado State University is an equal opportunity/equal access/affirmative action employer fully committed to achieving a diverse workforce and complies with all Federal and

of Equal Opportunity is located in 101 Student Services.

Building, Fort Collins, CO 80523 -2026, (970) 491-7407.

101 Student Services Building, Fort Collins, CO 80523-0160, (970) 491-5836.

Thank you for your interest in this position. The screening and selection process is currently underway and will

Colorado State laws, regulations, and executive orders regarding non-discrimination and affirmative action. The Office

The Title IX Coordinator is the Executive Director of the Office of Support and Safety Assessment, 123 Student Services

The Section 504 and ADA Coordinator is the Associate Vice President for Human Capital, Office of Equal Opportunity,

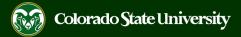

1. Select one of the prepopulated Diversity Statements and paste it into the required field. This field is required. Copy and paste one of the below diversity statements into the text box above. If one of these statements is **Diversity Statement** not suitable for this position, please create your own for approval by OEO. Ability to advance the department's commitment to diversity and inclusion through research, teaching and 2. Enter the name, email address outreach with relevant programs, goals and activities. and/or phone number of the Demonstrated knowledge of, and relevant ability with, culturally diverse communities among potential target and constituent populations. search contact into the Search Personal or professional commitment to diversity as demonstrated by persistent effort, active planning, Contact field. This is the allocation of resources and/or accountability for diversity outcomes. individual applicants will reach Reflecting departmental and institutional values, candidates are expected to have the ability to advance the Department's commitment to diversity and inclusion. out to if they have any questions Personal and professional commitment to diversity as demonstrated by involvement in teaching, research, and is often times the search creative activity, service to the profession and/or diversity/inclusion activities. chair or search support staff. This field is required. Search Contact Name and phone number and/or email address of contact for general questions about this position 3. Use these two fields to enter the name of your EO Coordinator Select Some Options and Applicant Manager for the EO Coordinator This field is required. search. Entering their names here Multiple individuals may be placed in the EO Coordinator field. will grant them access to the posting to complete their TMS Select Some Options user role duties. Multiple EO Applicant Manager Multiple individuals may be placed in the Applicant Manager field. If your EO Coordinator or Applicant Coordinators and Applicant Manager does not appear in the list, please contact OEO at oeo@colostate.edu or 491-5836. Managers may be entered. Next >> 4. When complete, click 'Next' to continue to the Essential Job Duties tab.

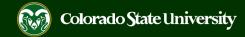

#### Posting – Essential Job Duties Tab

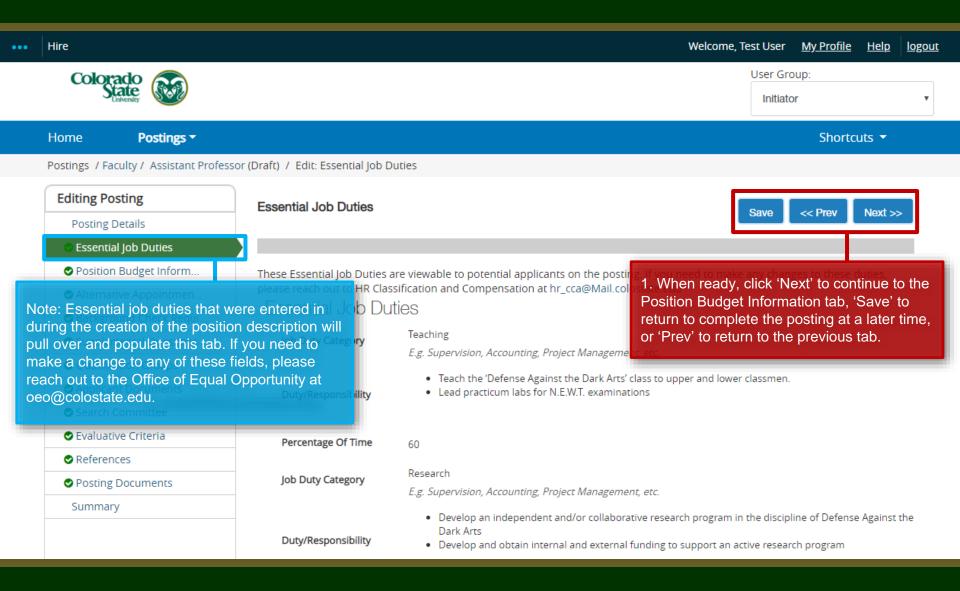

#### **Posting - Position Budget Information Tab**

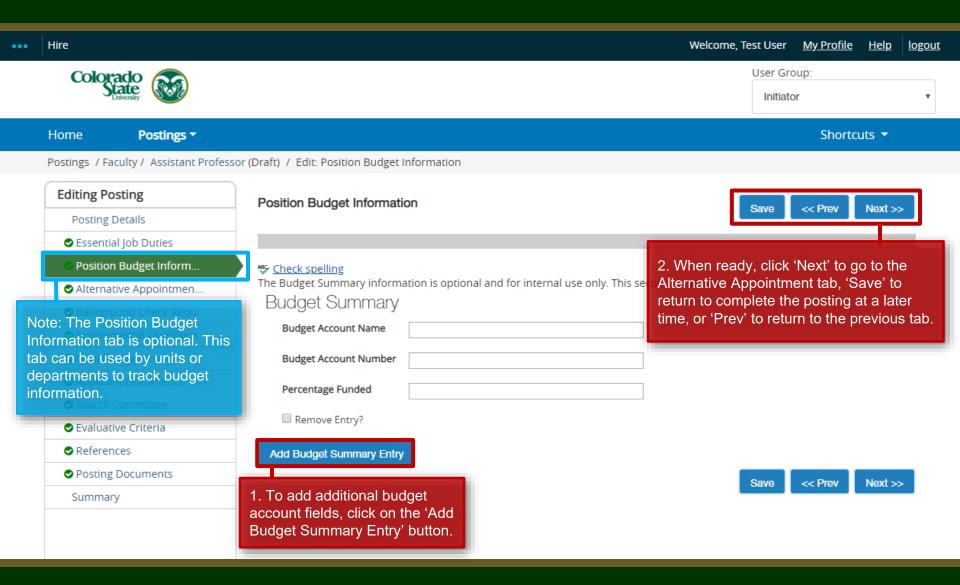

## **Posting - Alternative Appointment Tab**

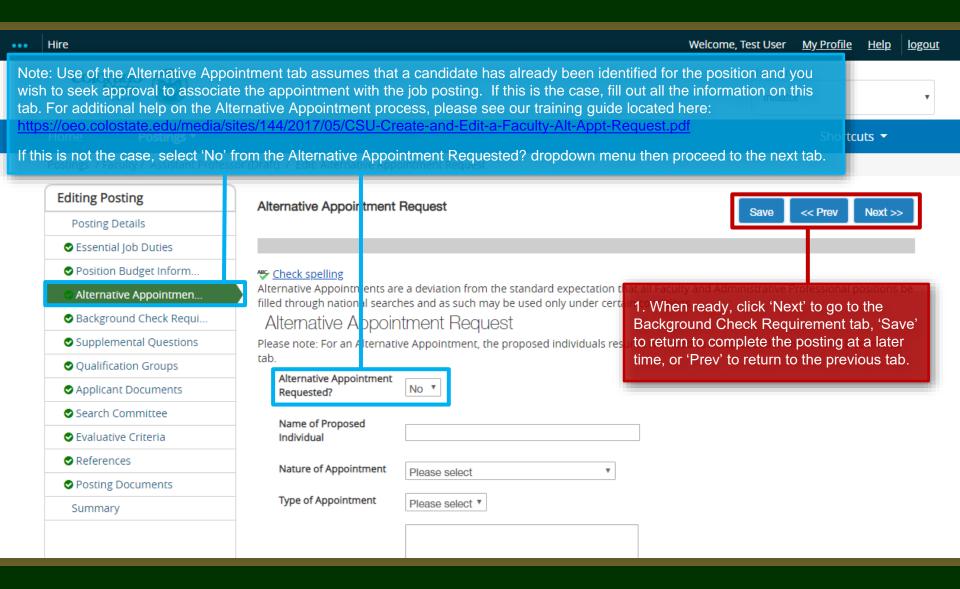

#### Posting - Background Check Requirement Tab

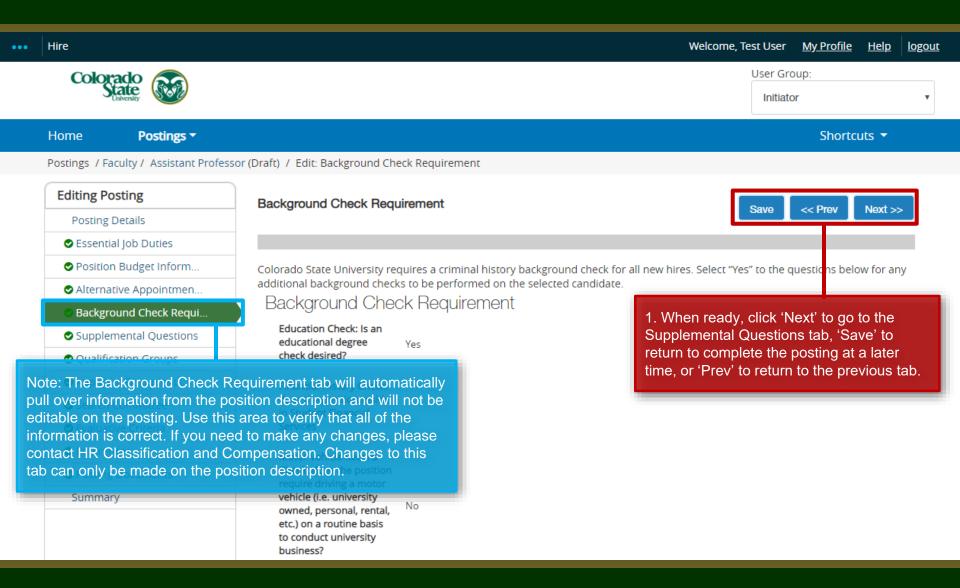

## Posting - Supplemental Questions Tab

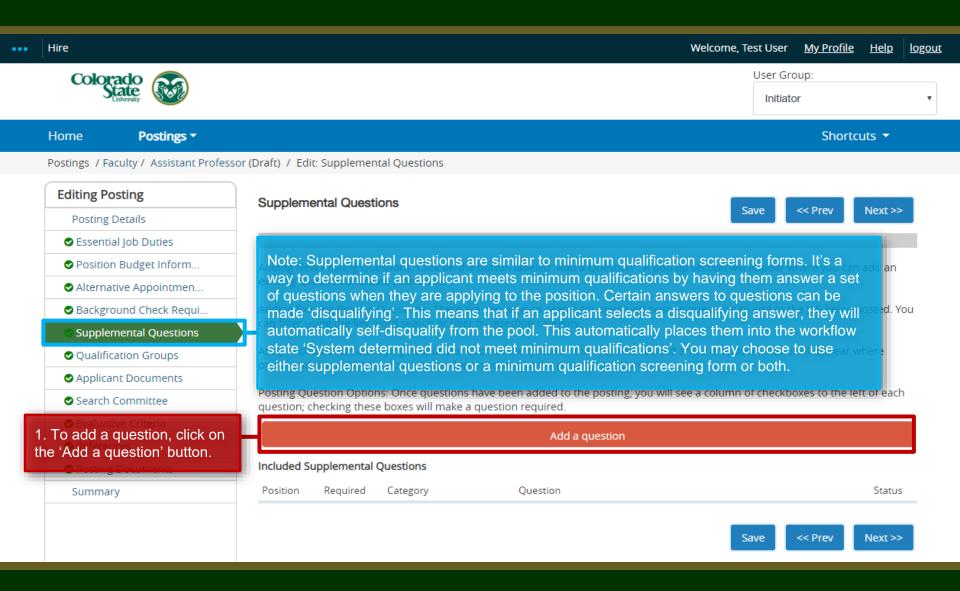

#### **Posting – Adding Supplemental Questions**

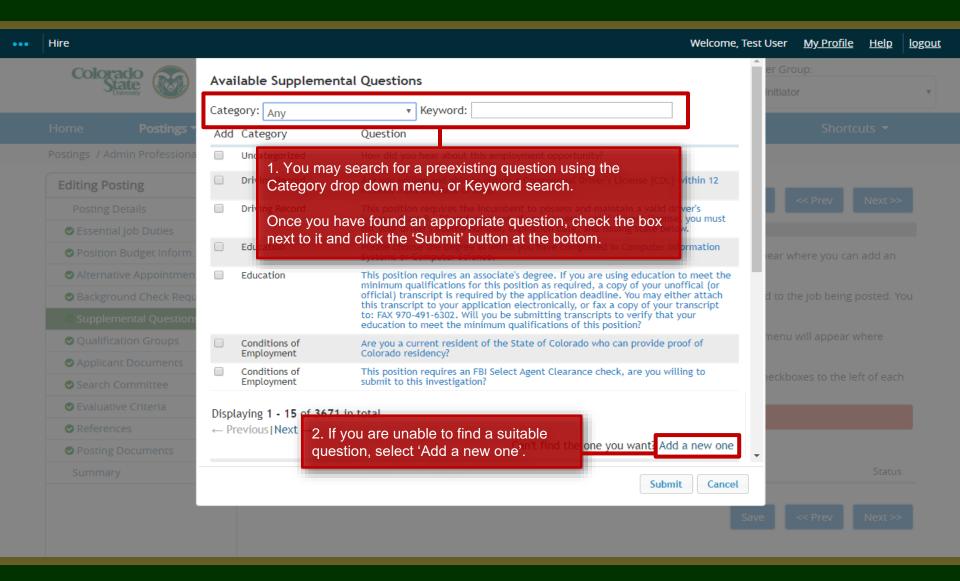

## Posting – Adding Supplemental Questions (cont.)

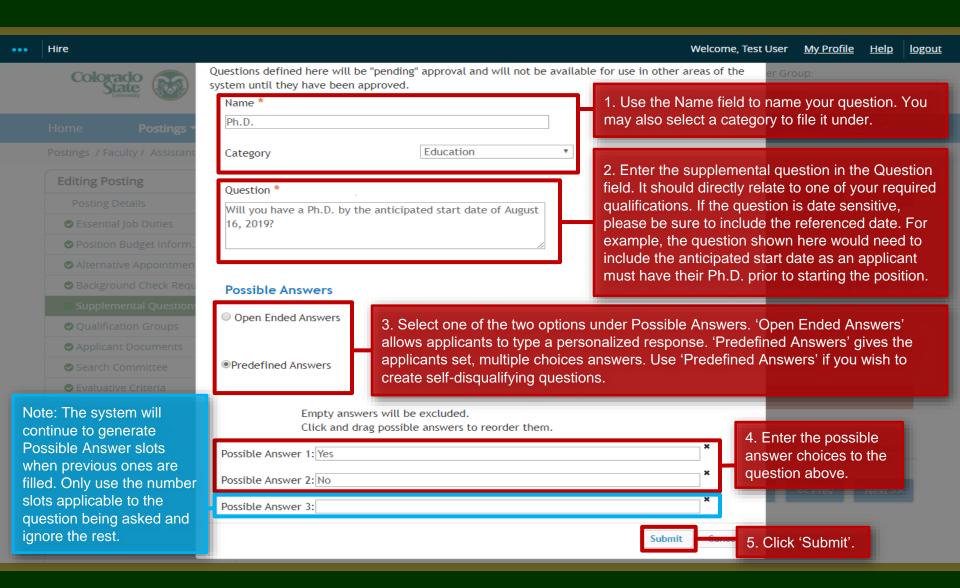

## Posting – Adding Supplemental Questions (cont.)

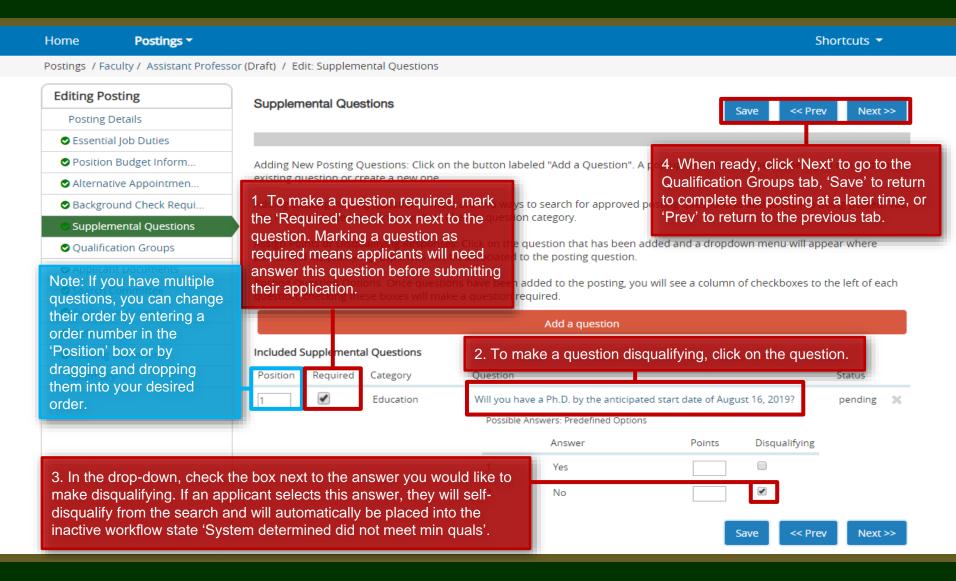

## Posting - Qualification Groups Tab (not currently used)

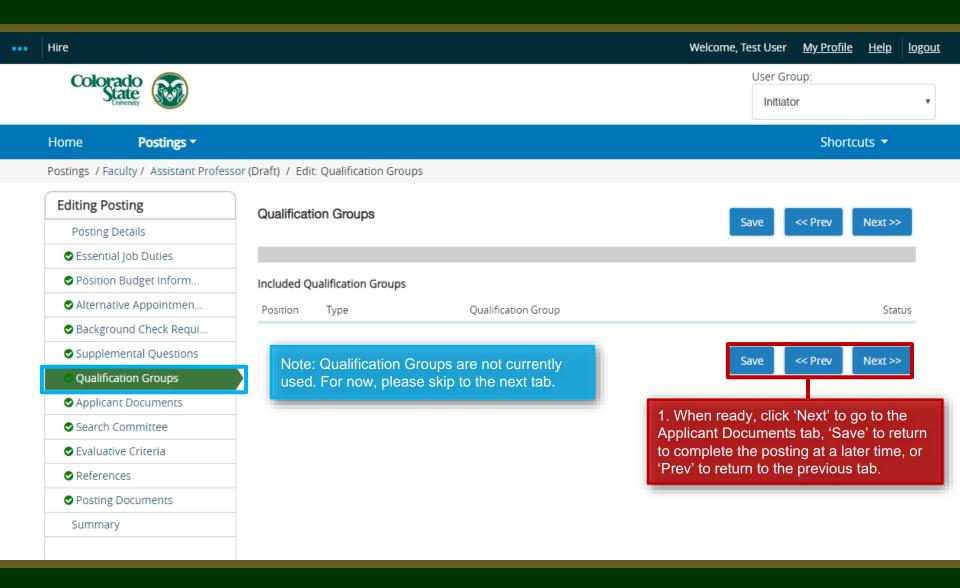

#### **Posting - Applicant Documents Tab**

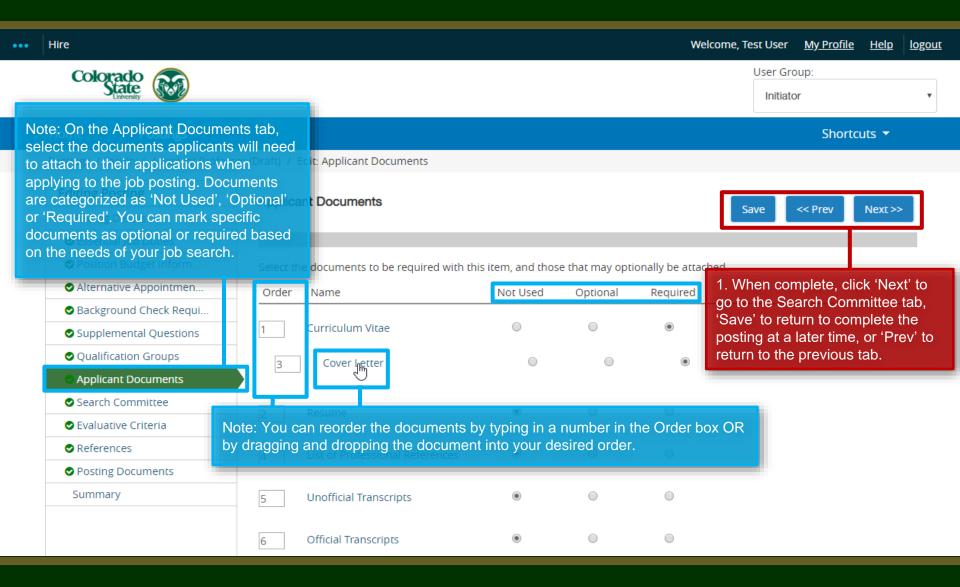

#### **Posting - Search Committee Tab**

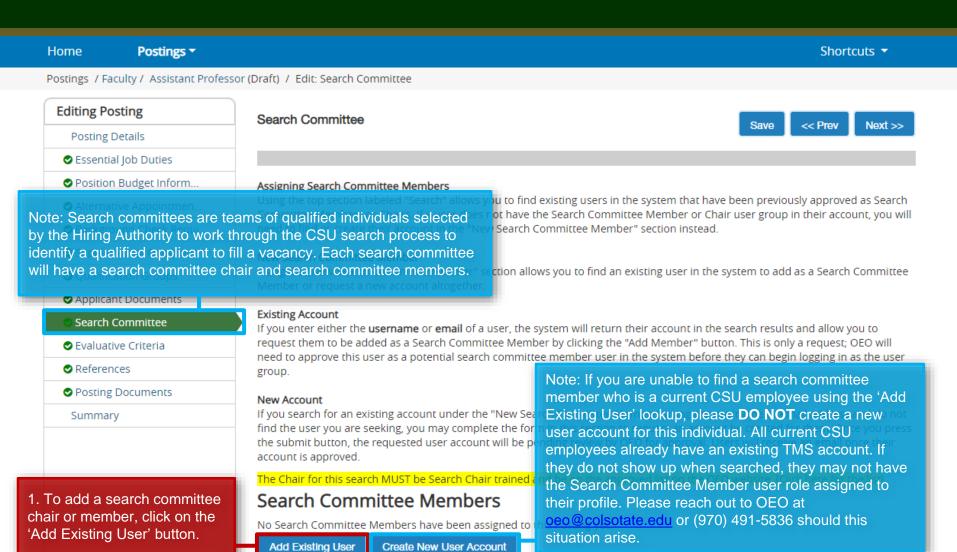

#### **Posting - Search Committee Tab (cont.)**

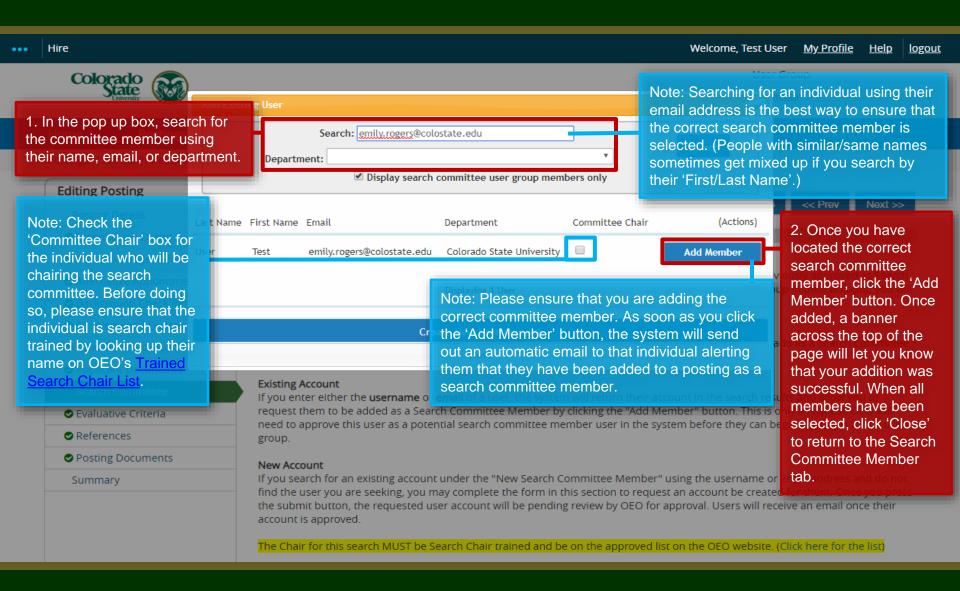

#### Posting - Search Committee Tab (cont.)

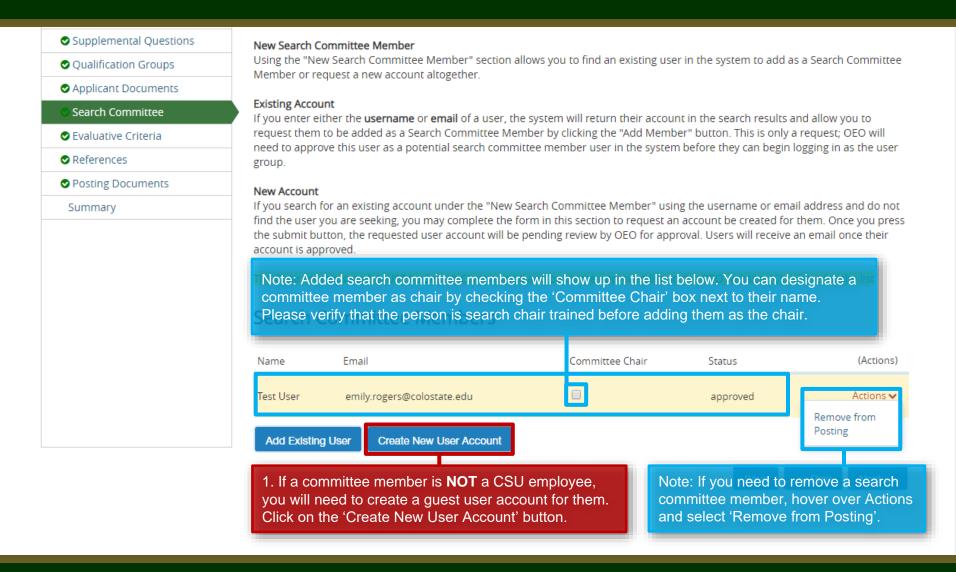

## Posting - Search Committee Tab - Guest User (cont.)

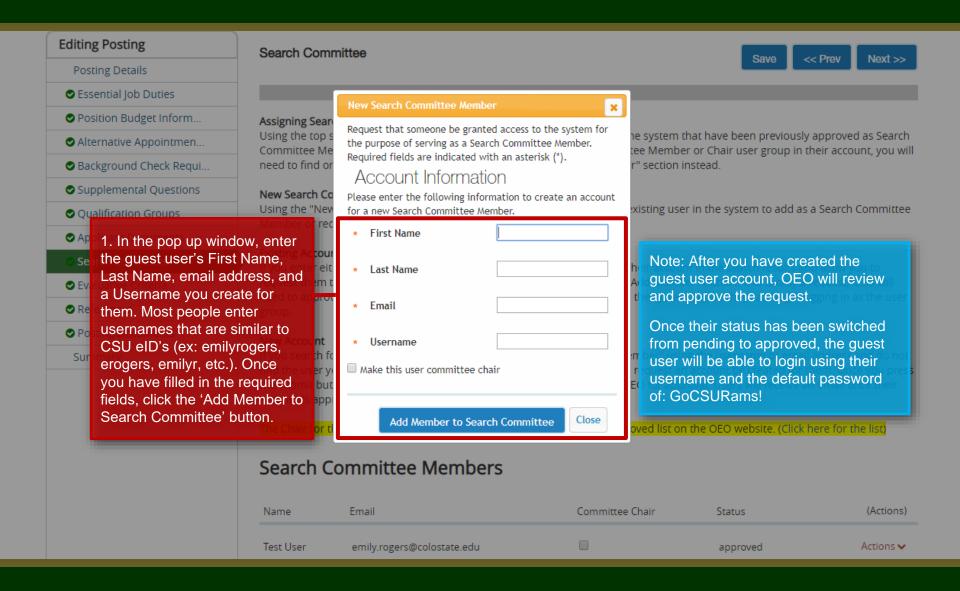

#### Posting - Search Committee Tab (cont.)

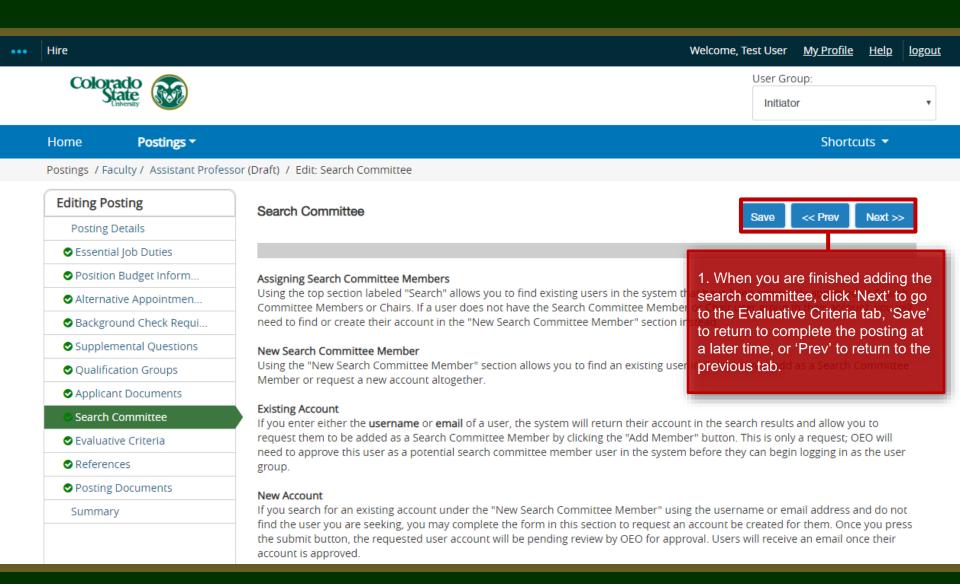

## Posting - Evaluative Criteria Tab (Not Recommended)

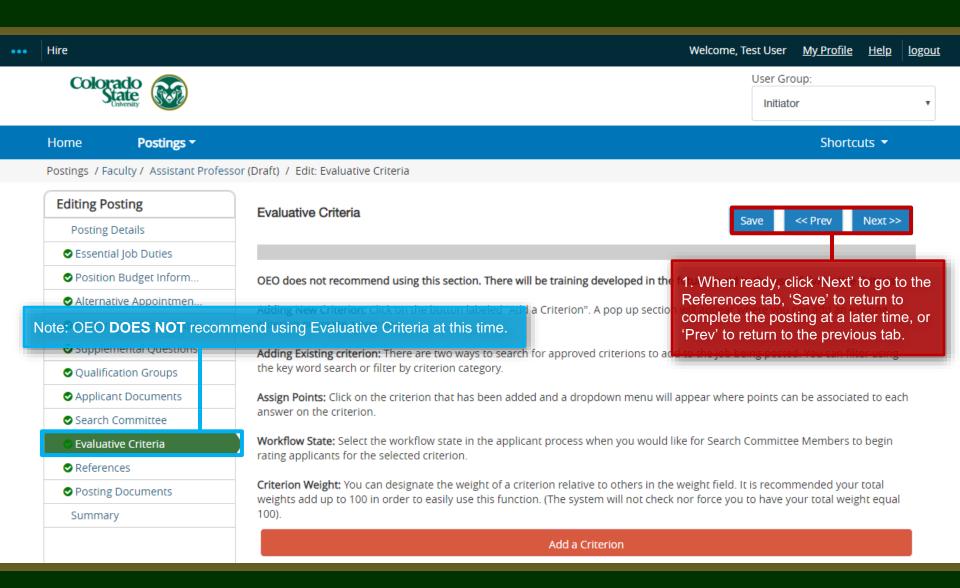

#### Posting – References Tab

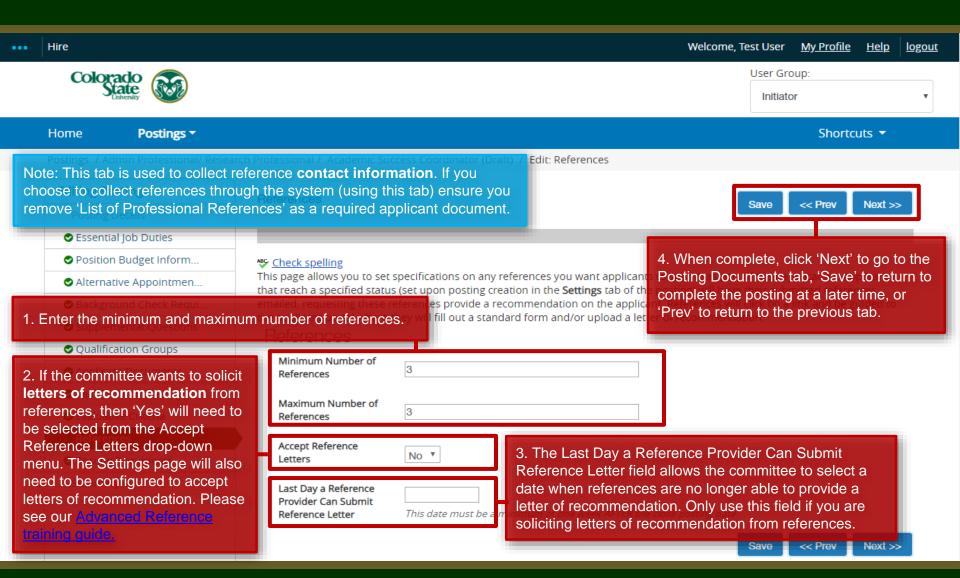

## Posting – Posting Documents Tab

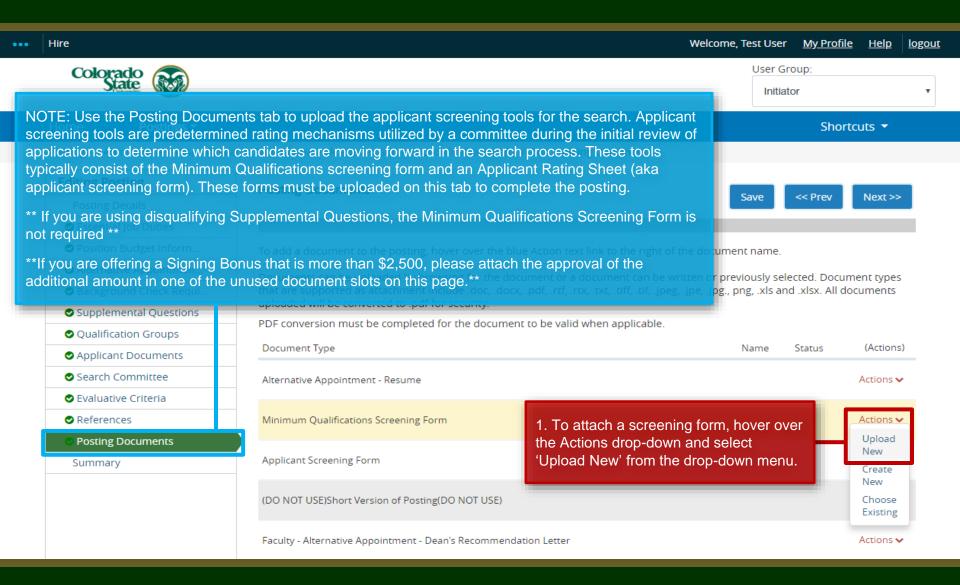

#### Posting – Posting Documents Tab (cont.)

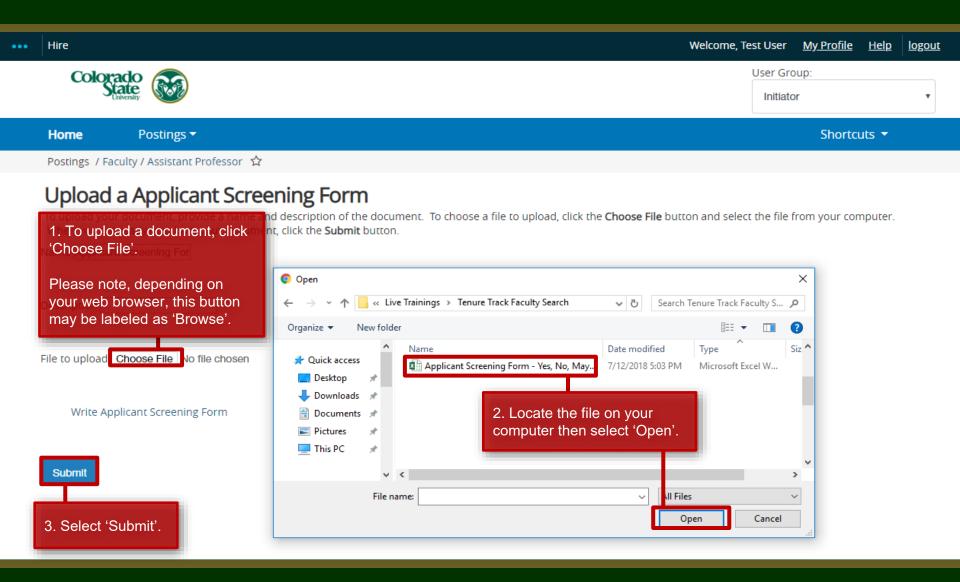

## Posting – Posting Documents Tab (cont.)

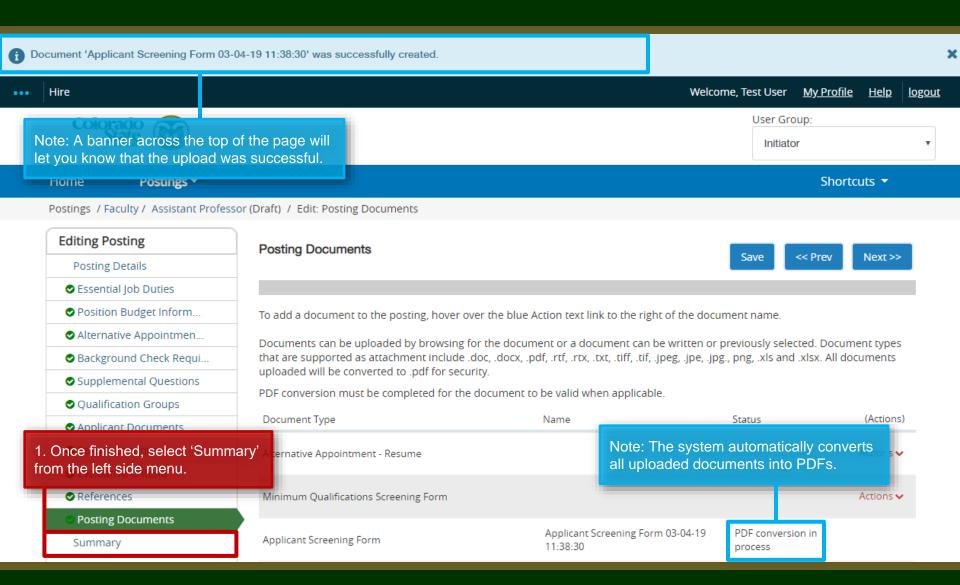

#### Posting – Summary page

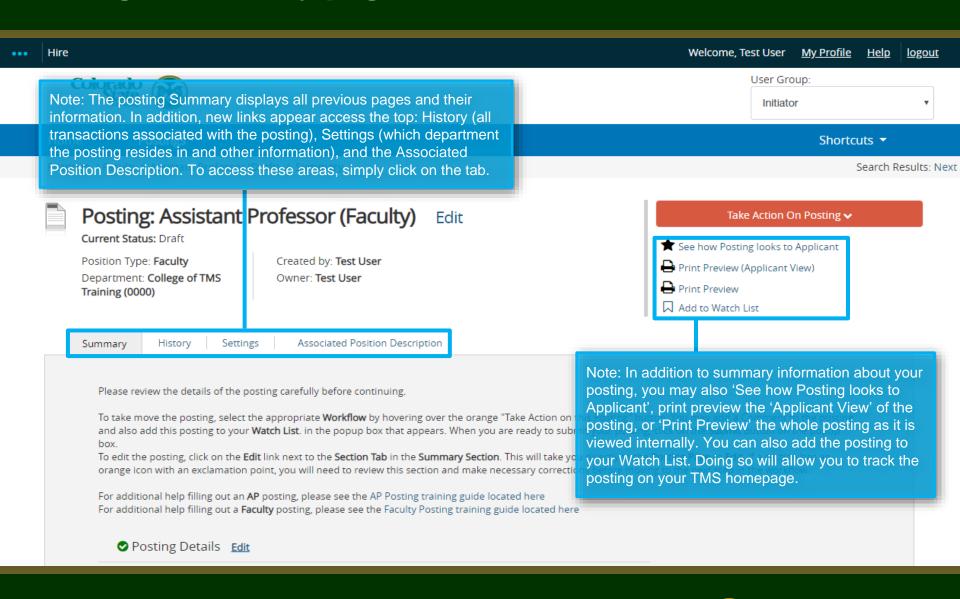

#### Posting – Move in Workflow (Initiator → EO Coordinator)

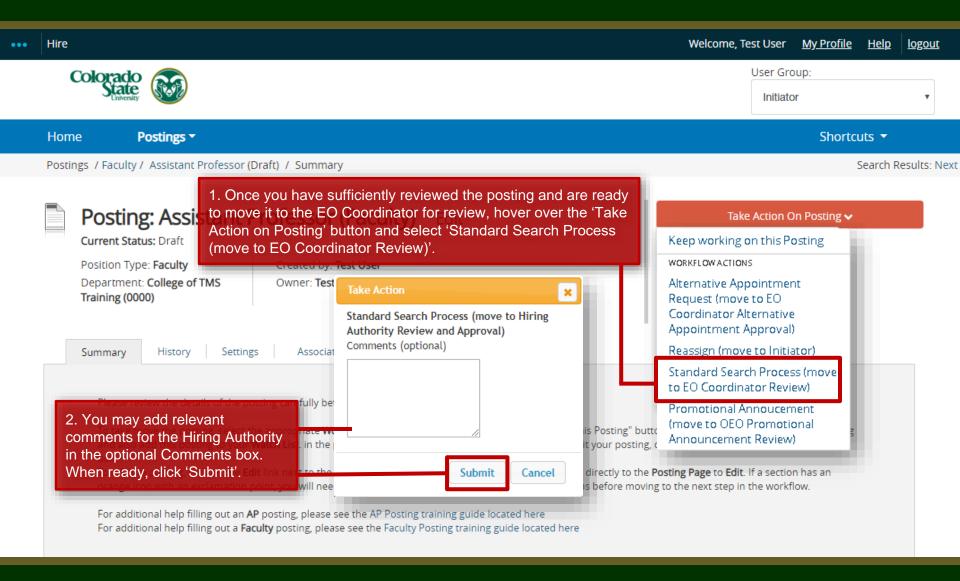

#### Posting – Move in Workflow (EO Coordinator → Hiring Authority)

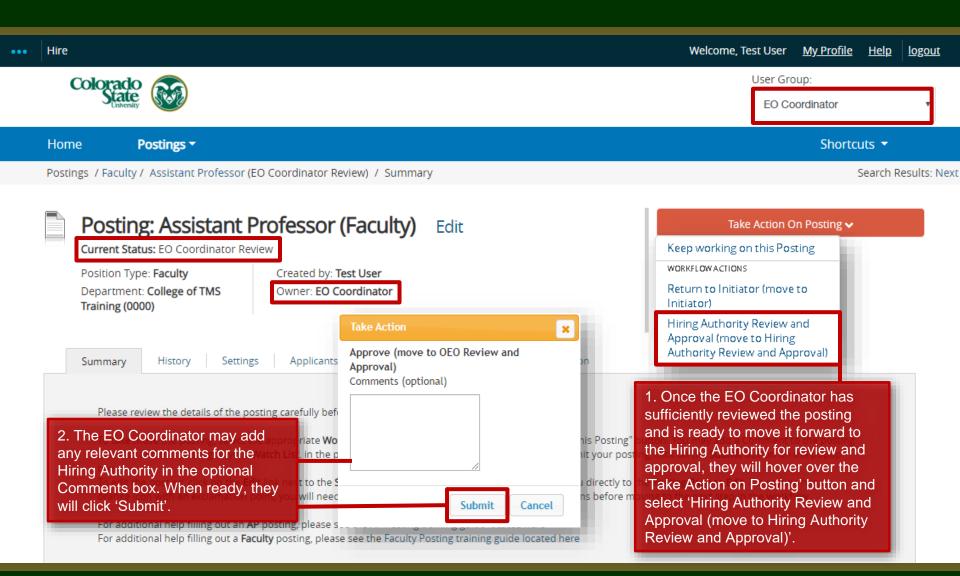

#### Posting – Move in Workflow (Hiring Authority → OEO)

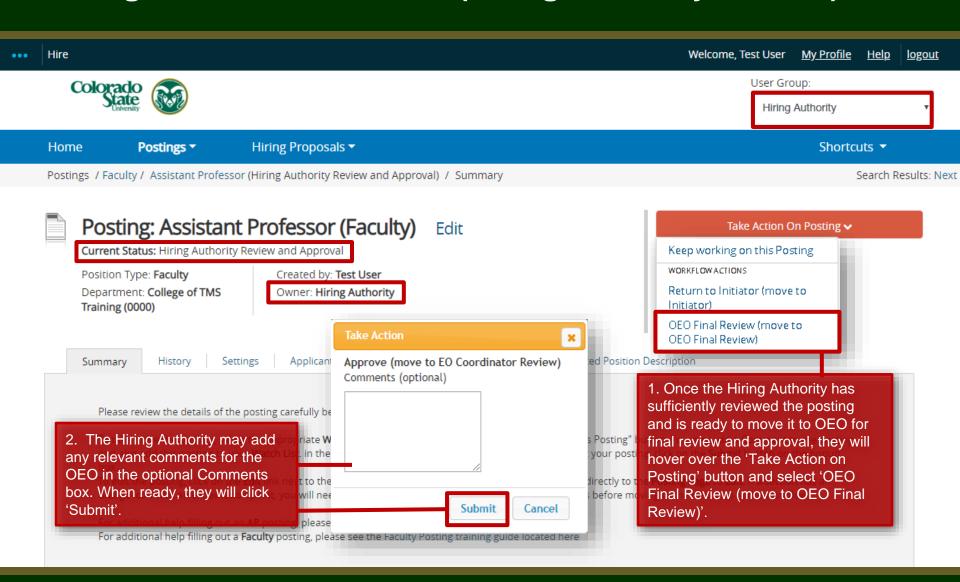

#### Final Review and Approval – OEO

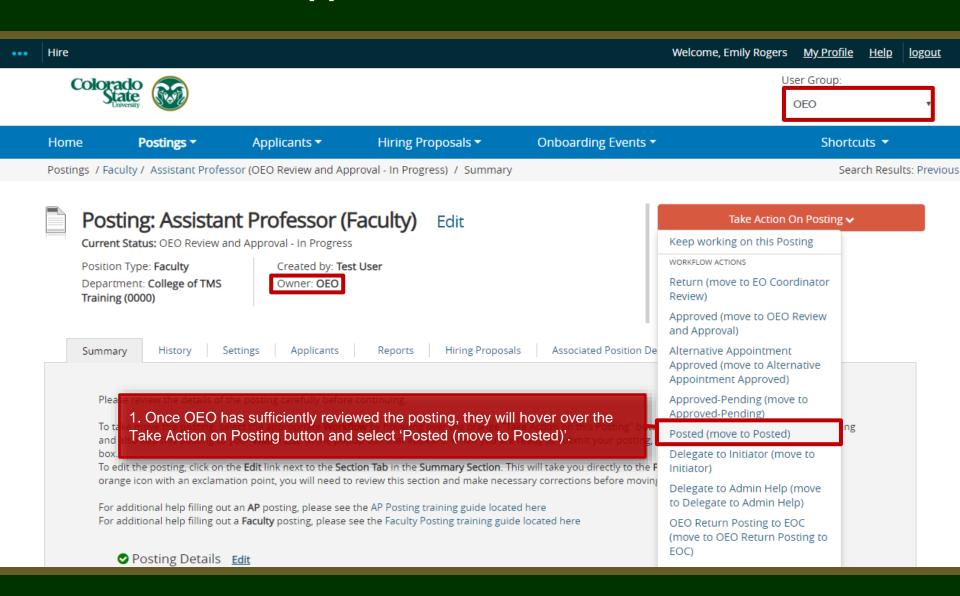

## Posting Approved Notification E-mail

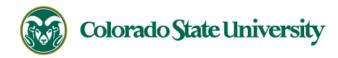

Hello Test User,

The Assistant Professor position (Posting #: 201800140F) has been placed in the status of "Posted."

Advertising for this position can now begin. Please work with your support staff if you will be posting this announcement in other venues.

Position #: 010003.0001

Job Title: Assistant Professor

Department: College of TMS Training

Thank you,

Office of Equal Opportunity

oeo@colostate.edu

970-491-5836

Note: The Applicant Manager will receive an email notification from the system saying that the posting has been approved. You may now begin advertising in your selected recruitment venues.

Note: All postings are automatically added to the CSU Jobs website, Connecting Colorado, Indeed.com, and HigherEdJobs.com.

If you have an issue or questions please see our training website at http://oeo.colostate.edu/talent-management-system-tms or email OEO at oeo@colostate.edu

## Need further help?

Please visit the OEO website for more resources on the CSU Talent Management System (TMS) at:

https://hr.colostate.edu/talentacquisition/